## SCHEDA PER LA VALORIZZAZIONE DOCENTI

#### MODALITA' OPERATIVE

La compilazione e la trasmissione della scheda per la valorizzazione del merito avverrà in modalità telematica.

Di seguito vengono elencate alcune modalità operative da seguire per una corretta compilazione. I campi contrassegnati con l'asterisco rosso (\*) sono OBBLIGATORI e pertanto devono essere completati altrimenti il sistema non procede con le sezioni successive.

Per una corretta navigazione tra le pagine utilizzare i pulsanti AVANTI / INDIETRO

I campi descrizione, dove inserire sinteticamente informazioni a supporto (controllare sempre il numero dei caratteri permessi), sono tutti obbligatori. Nel caso in cui nel checkbox viene smarcato il NO, nel campo descrizione inserire un carattere qualsiasi per procede con la compilazione.

Il sistema non prevede la memorizzazione temporanea dei dati, per cui la scheda va compilata ed inviata in un unica sessione di lavoro.

## **STAMPA DEL MODULO**

### GOOGLE CHROME

Per procedere alla stampa del modulo, prima di cliccare il pulsante AVANTI, cliccare sui 3 puntini in alto a destra come indicato nell'immagine e quindi scegliere Stampa.

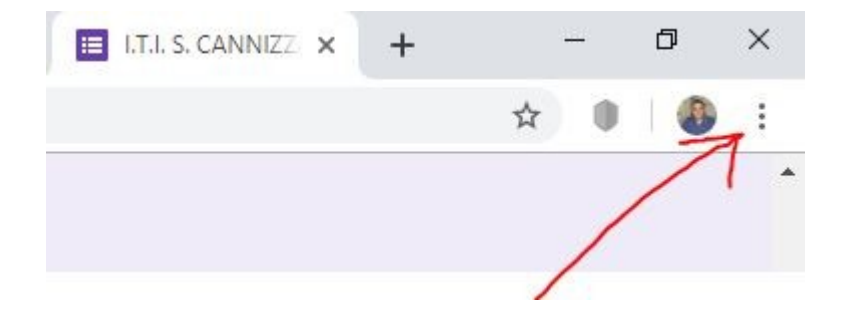

**Tale procedura andrà ripetuta per ogni sezione E SEMPRE PRIMA DI CLICCARE SUL PULSANTE AVANTI.**

# MOZILLA

Per procedere alla stampa del modulo, prima di cliccare il pulsante AVANTI, cliccare sulle 3 lineette in alto a destra come indicato nell'immagine e quindi scegliere **Print**.

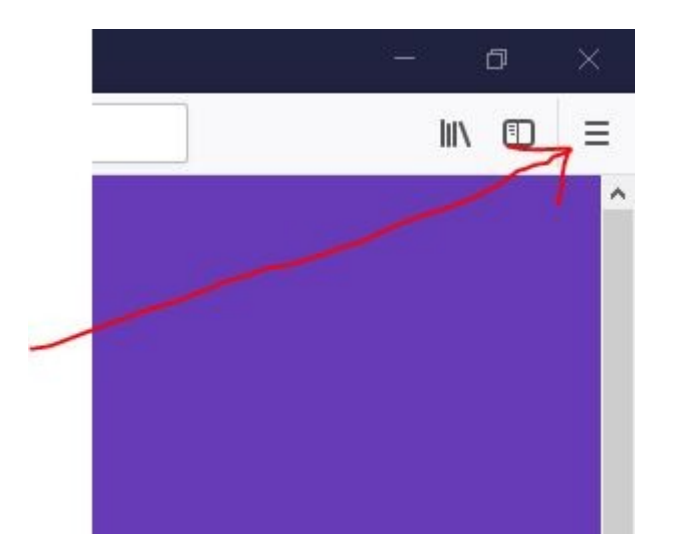

**Tale procedura andrà ripetuta per ogni sezione E SEMPRE PRIMA DI CLICCARE SUL PULSANTE AVANTI.**

## INTERNET EXPLORER

Per procedere alla stampa del modulo, prima di cliccare il pulsante AVANTI, cliccare su e quindi scegliere **Stampa**.

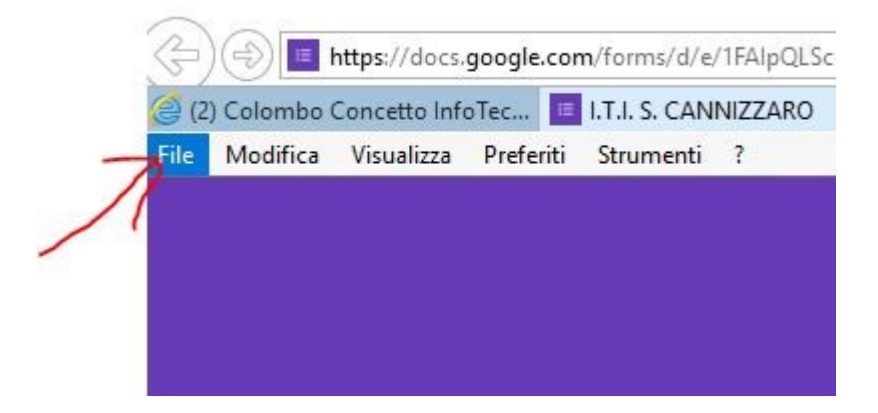

**Tale procedura andrà ripetuta per ogni sezione E SEMPRE PRIMA DI CLICCARE SUL PULSANTE AVANTI.**

**E' OBBLIGATORIO CONSEGNARE LA SCHEDA IN FORMATO CARTACEO ALL'UFFICIO PROTOCOLLO, ENTRO I TERMINI INDICATI NELLA CIRCOLARE DI TRASMISSIONE.**